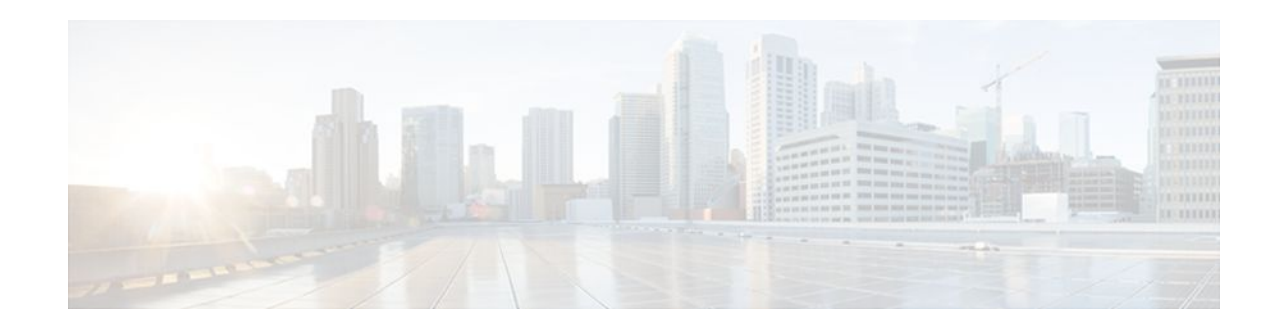

# PPPoE QinQ Support

### Last Updated: December 4, 2011

The PPPoE QinQ Support feature installed at a subinterface level preserves VLAN IDs and segregates the traffic in different customer VLANs. Encapsulating IEEE 802.1Q VLAN tags within 802.1Q enables service providers to use a single VLAN to support customers who have multiple VLANs.

- Finding Feature Information, page 1
- Prerequisites for PPPoE QinQ Support, page 1
- Information About PPPoE QinQ Support, page 2
- How to Configure PPPoE QinQ Support, page 5
- Configuration Examples for PPPoE QinQ Support, page 10
- Additional References, page 12
- Feature Information for PPPoE QinQ Support, page 13

# **Finding Feature Information**

Your software release may not support all the features documented in this module. For the latest feature information and caveats, see the release notes for your platform and software release. To find information about the features documented in this module, and to see a list of the releases in which each feature is supported, see the Feature Information Table at the end of this document.

Use Cisco Feature Navigator to find information about platform support and Cisco software image support. To access Cisco Feature Navigator, go to www.cisco.com/go/cfn. An account on Cisco.com is not required.

# **Prerequisites for PPPoE QinQ Support**

- You have checked Cisco Feature Navigator at http://www.cisco.com/go/cfn to verify that your Cisco device and Cisco IOS XE release support this feature.
- You must be connected to an Ethernet device that supports double VLAN tag imposition/disposition or switching.

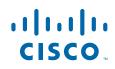

I

# Information About PPPoE QinQ Support

- PPPoE QinQ Support on Subinterfaces, page 2
- Broadband Ethernet-Based DSLAM Model of QinQ VLANs, page 3
- Unambiguous and Ambiguous Subinterfaces, page 4

### **PPPoE QinQ Support on Subinterfaces**

The PPPoE QinQ Support feature adds another layer of IEEE 802.1Q tag (called "metro tag" or "PE-VLAN") to the 802.1Q tagged packets that enter the network. The purpose is to expand the VLAN space by tagging the tagged packets, thus producing a "double-tagged" frame. The expanded VLAN space allows service providers to offer assorted services on different VLANs. For example, certain customers can be provided Internet access on specific VLANs while other customers receive different services on other VLANs.

Generally the service provider's customers require a range of VLANs to handle multiple applications. Service providers can allow their customers to use this feature to safely assign their own VLAN IDs on subinterfaces because these subinterface VLAN IDs are encapsulated within a service provider-designated VLAN ID for that customer. Therefore there is no overlap of VLAN IDs among customers, nor does traffic from different customers become mixed. The double-tagged frame is "terminated" or assigned on a subinterface through use of an expanded **encapsulation dot1q** command that specifies the two VLAN ID tags (outer VLAN ID and inner VLAN ID) terminated on the subinterface. See GUID-4F84754A-0E3E-48CF-BA54-330C5DB273467.

The PPPoE QinQ Support feature is generally supported on whichever Cisco IOS XE features or protocols are supported on the subinterface. For example, if you can run PPPoE on the subinterface, you can configure a double-tagged frame for PPPoE. IPoQinQ supports IP packets that are double-tagged for QinQ VLAN tag termination by forwarding IP traffic with the double-tagged (also known as stacked) 802.1Q headers.

A primary consideration is whether you assign ambiguous or unambiguous subinterfaces for the inner VLAN ID. See the Unambiguous and Ambiguous Subinterfaces, page 4.

The primary benefit for the service provider is a reduced number of VLANs supported for the same number of customers. Other benefits of this feature are as follows:

- PPPoE scalability. Expanding the available VLAN space from 4096 to about 16.8 million (4096 times 4096) allows the number of PPPoE sessions that can be terminated on a given interface to be multiplied.
- When deploying Gigabyte Ethernet DSL access multiplexer (DSLAM) in a wholesale model, you can
  assign the inner VLAN ID to represent the end-customer virtual circuit (VC) and assign the outer
  VLAN ID to represent the service provider ID.

The QinQ VLAN tag termination feature is simpler than the IEEE 802.1Q tunneling feature deployed for switches. Whereas switches require IEEE 802.1Q tunnels on interfaces to carry double-tagged traffic,

routers need only encapsulate QinQ VLAN tags within another level of 802.1Q tags in order for the packets to arrive at the correct destination.

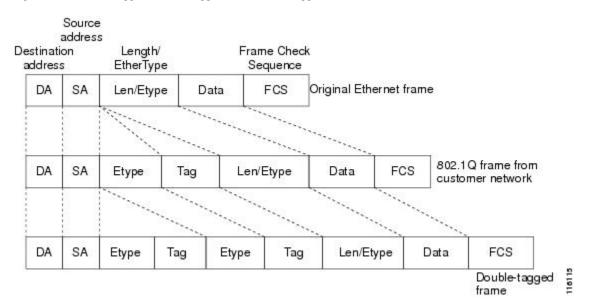

Figure 1 Untagged, 802.1Q-Tagged, and Double-Tagged Ethernet Frames

### **Broadband Ethernet-Based DSLAM Model of QinQ VLANs**

For the emerging broadband Ethernet-based DSLAM market, the Cisco ASR 1000 Series Routers support QinQ encapsulation. With the Ethernet-based DSLAM model shown in the figure below, customers typically get their own VLAN; all these VLANs are aggregated on a DSLAM.

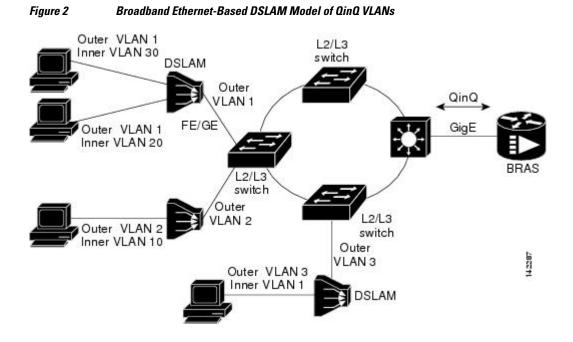

VLAN aggregation on a DSLAM will result in many aggregate VLANs that at some point need to be terminated on the broadband remote access servers (BRASs). Although the model could connect the DSLAMs directly to the BRAS, a more common model uses the existing Ethernet-switched network where each DSLAM VLAN ID is tagged with a second tag (QinQ) as it connects into the Ethernet-switched network.

Both PPPoE sessions and IP can be enabled on a subinterface. The PPPoEoQinQ model is a PPP-terminated session.

PPPoEQinQ and IPoQinQ encapsulation processing is an extension to 802.1Q encapsulation processing. A QinQ frame looks like a VLAN 802.1Q frame; the only difference is that it has two 802.1Q tags instead of one. See Broadband Ethernet-Based DSLAM Model of QinQ VLANs, page 3.

QinQ encapsulation supports configurable outer tag Ethertype. The configurable Ethertype field values are 0x8100 (default), 0x9100, 0x9200, and 0x8848. See the figure below.

Figure 3

Supported Configurable Ethertype Field Values

|    | 5  | 0x8100 |     | 22 - 23 |     | 1         |      | 0000    |
|----|----|--------|-----|---------|-----|-----------|------|---------|
| DA | SA | 0x9100 | Tag | 0x8100  | Tag | Len/Etype | Data | FCS     |
|    | 0  | 0x9200 |     | 30 - D  |     | 2         |      | <u></u> |

### **Unambiguous and Ambiguous Subinterfaces**

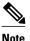

Only PPPoE is supported on ambiguous subinterfaces. Standard IP routing is not supported on ambiguous subinterfaces.

The **encapsulation dot1q** command is used to configure QinQ termination on a subinterface. The command accepts an outer VLAN ID and one or more inner VLAN IDs. The outer VLAN ID always has a specific value, and the inner VLAN ID can either be a specific value or a range of values.

A subinterface that is configured with a single inner VLAN ID is called an unambiguous QinQ subinterface. In the following example, QinQ traffic with an outer VLAN ID of 101 and an inner VLAN ID of 1001 is mapped to the Gigabit Ethernet 1/1/0.100 subinterface:

```
Router(config)# interface gigabitethernet1/1/0.100
Router(config-subif)# encapsulation dot1q 101 second-dot1q 1001
```

A subinterface that is configured with multiple inner VLAN IDs is called an ambiguous QinQ subinterface. By allowing multiple inner VLAN IDs to be grouped, ambiguous QinQ subinterfaces allow for a smaller configuration, improved memory usage, and better scalability.

In the following example, QinQ traffic with an outer VLAN ID of 101 and inner VLAN IDs anywhere in the 2001-2100 and 3001-3100 range is mapped to the Gigabit Ethernet 1/1/0.101 subinterface:

```
Router(config)# interface gigabitethernet1/1/0.101
Router(config-subif)# encapsulation dotlq 101 second-dotlq 2001-2100,3001-3100
```

Ambiguous subinterfaces can also use the anykeyword to specify the inner VLAN ID.

See the Configuration Examples for PPPoE QinQ Support, page 10 for an example of how VLAN IDs are assigned to subinterfaces, and for a detailed example of how the **any** keyword is used on ambiguous subinterfaces.

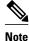

The **any** keyword in the **second-dot1q**keyword is not supported on a subinterface configured for IPoQinQ because IP routing is not supported on ambiguous subinterfaces. Therefore, multiple values and ranges for the inner VLAN ID are not supported on IPoQinQ.

# How to Configure PPPoE QinQ Support

- Configuring the Interfaces for PPPoE QinQ Support, page 5
- Verifying the PPPoE QinQ Support, page 8

### **Configuring the Interfaces for PPPoE QinQ Support**

Perform this task to configure the main interface used for the QinQ double tagging and to configure the subinterfaces. An optional step in this task shows you how to configure the Ethertype field to be 0x9100 for the outer VLAN tag, if that is required. After the subinterface is defined, the 802.1Q encapsulation is configured to use the double tagging.

• PPPoE or IP is already configured.

#### SUMMARY STEPS

- 1. enable
- 2. configure terminal
- 3. interface type slot /subslot/port
- 4. dot1q tunneling ethertype ethertype
- 5. exit
- **6. interface** *type slot* /*subslot*/*port*[*.subinterface*]
- 7. encapsulation dot1q vlan-id second-dot1q {any | vlan-id | vlan-id vlan-id[, vlan-id vlan-id]}
- 8. pppoe enable [group group-name]
- 9. ip address ip-address mask [secondary]
- 10. exit
- **11.** Repeat Step 6 to configure another subinterface.
- **12**. Repeat Step 7, Step 8, and Step 9, as required, to specify the VLAN tags to be terminated on the subinterface.

13. end

1

### **DETAILED STEPS**

|        | Command or Action                                           | Purpose                                                                                               |
|--------|-------------------------------------------------------------|----------------------------------------------------------------------------------------------------|
| Step 1 | enable                                                      | Enables privileged EXEC mode.                                                                         |
|        |                                                             | • Enter your password if prompted.                                                                    |
|        | Example:                                                    |                                                                                                    |
|        | Router> enable                                              |                                                                                                    |
| Step 2 | configure terminal                                          | Enters global configuration mode.                                                                     |
|        | Example:                                                    |                                                                                                    |
|        | Router# configure terminal                                  |                                                                                                    |
| Step 3 | interface type slot /subslot/port                           | Configures an interface and enters interface configuration mode.                                      |
|        | Example:                                                    |                                                                                                    |
|        | Router(config)# interface<br>gigabitethernet 1/0/0          |                                                                                                    |
| Step 4 | dot1q tunneling ethertype ethertype                         | (Optional) Defines the Ethertype field type used by peer devices when implementing QinQ VLAN tagging. |
|        | Example:                                                    | • Use this command if the Ethertype of peer devices is 0x9100 or 0x9200.                              |
|        | Router(config-if)# dotlq tunneling<br>ethertype 0x9100      |                                                                                                    |
| Step 5 | exit                                                        | Exits the interface configuration mode.                                                               |
|        | Example:                                                    |                                                                                                    |
|        | Router(config-if)# exit                                     |                                                                                                    |
| Step 6 | <pre>interface type slot /subslot/port[.subinterface]</pre> | Configures a subinterface and enters subinterface configuration mode.                                 |
|        | Example:                                                    |                                                                                                    |
|        | Router(config-if)# interface<br>gigabitethernet 1/0/0.1     |                                                                                                    |

I

Γ

|         | Command or Action                                                                                           | Purpose                                                                                                    |
|---------|----------------------------------------------------------------------------------------------------|----------------------------------------------------------------------------------------------------|
| Step 7  | <pre>encapsulation dot1q vlan-id second-dot1q {any   vlan-id  vlan-id - vlan-id[, vlan-id - vlan-id]}</pre> | <ul> <li>(Required) Enables the 802.1Q encapsulation of traffic on a specified subinterface in a VLAN.</li> <li>Use the second-dot1q keyword and the <i>vlan-id</i>argument to specify the VLAN tags to be terminated on the subinterface.</li> </ul> |
|         | Example:<br>Router(config-subif)# encapsulation<br>dotlg 100 second-dotlg 200                               | <ul> <li>In this example, an unambiguous QinQ subinterface is configured because only one inner VLAN ID is specified.</li> <li>QinQ frames with an outer VLAN ID of 100 and an inner VLAN</li> </ul>                                                  |
|         |                                                                                                    | ID of 200 will be terminated.                                                                                                    |
| Step 8  | pppoe enable [group group-name]                                                                             | (Optional) Enables PPPoE sessions on a subinterface.                                                                                                    |
|         | Example:                                                                                                    | • The example specifies that the PPPoE profile, vpn1, will be used by PPPoE sessions on the subinterface.                                                                                                    |
|         | Router(config-subif)# pppoe enable<br>group vpnl                                                            | <b>Note</b> This step is required only for PPPoEoQinQ.                                                                                                    |
| Step 9  | ip address ip-address mask [secondary]                                                                      | (Optional) Sets a primary or secondary IP address for a subinterface.                                                                                                    |
|         | Example:                                                                                                    | • The example enables IP on the subinterface specified by the IP address, 192.168.1.2, and mask, 255.255.255.0.                                                                                                    |
|         | Router(config-subif)# ip address<br>192.168.1.2 255.255.255.0                                               | <b>Note</b> This step is required only for IPoQinQ.                                                                                                    |
| Step 10 | exit                                                                                                    | Exits subinterface configuration mode.                                                                                                    |
|         | Example:                                                                                                    |                                                                                                    |
|         | Router(config-subif)# exit                                                                                  |                                                                                                    |
| Step 11 | Repeat Step 6 to configure another subinterface.                                                            | (Optional) Configures a subinterface and enters subinterface configuration mode.                                                                                                    |
|         | Example:                                                                                                    |                                                                                                    |
|         | Router(config-if)# interface<br>gigabitethernet 1/0/0.2                                                     |                                                                                                    |

I

|         | Command or Action                                                                                                    | Purpose                                                                                                    |
|---------|----------------------------------------------------------------------------------------------------|----------------------------------------------------------------------------------------------------|
| Step 12 | Repeat Step 7, Step 8, and Step 9, as required,<br>to specify the VLAN tags to be terminated on<br>the subinterface. | <ul> <li>Specifies the VLAN tags to be terminated on the subinterface, to enable PPPoE sessions or IP on the subinterface.</li> <li>Use the second-dot1q keyword and the <i>vlan-id</i>argument to specify the VLAN tags to be terminated on the subinterface.</li> </ul> |
|         | Example:                                                                                                    | • In the example, an ambiguous QinQ subinterface is configured because a range of inner VLAN IDs is specified.                                                                                                    |
|         | Router(config-subif)# encapsulation<br>dotlq 100 second-dotlq 100-199,201-600                                        | • QinQ frames with an outer VLAN ID of 100 and an inner VLAN ID in the range of 100 to 199 or 201 to 600 will be terminated.                                                                                                    |
|         | Example:                                                                                                    | <ul> <li>Step 7 enables the 802.1Q encapsulation of traffic on a specified subinterface in a VLAN.</li> <li>Step 8 enables PPPoE sessions on the subinterface. The example</li> </ul>                                                                                     |
|         | Router(config-subif)# pppoe enable<br>group vpnl                                                                     | specifies that the PPPoE profile, vpn1, will be used by PPPoE sessions on the subinterface.                                                                                                    |
|         | Example:                                                                                                    | • Step 9 enables IP on a subinterface specified by the IP address and mask. The example enables IP on the subinterface specified by the IP address, 192.168.1.2, and mask, 255.255.255.0.                                                                                 |
|         | Router(config-subif)# ip address<br>192.168.1.2 255.255.255.0                                                        | <b>Note</b> Both PPPoE sessions and IP can be enabled on a subinterface.                                                                                                    |
| Step 13 | end                                                                                                    | Exits subinterface configuration mode and returns to privileged EXEC mode.                                                                                                    |
|         | Example:                                                                                                    |                                                                                                    |
|         | Router(config-subif)# end                                                                                            |                                                                                                    |

## Verifying the PPPoE QinQ Support

Perform this optional task to verify the configuration of the PPPoE QinQ Support feature.

#### **SUMMARY STEPS**

- 1. enable
- 2. show running-config
- **3. show vlans dot1q** [**internal** | *interface-type interface-number.subinterface-number*[**detail**] | *outer-id*[*interface-type interface-number* | **second-dot1q** [*inner-id*| **any**]] [**detail**]]

#### **DETAILED STEPS**

#### Step 1 enable

Enables privileged EXEC mode. Enter your password if prompted.

#### Example:

Router> enable

#### Step 2 show running-config

Use this command to show the currently running configuration on the device. You can use delimiting characters to display only the relevant parts of the configuration.

The following output shows the currently running PPPoEoQinQ and IPoQinQ configurations:

#### **Example:**

```
Router# show running-config
interface GigabitEthernet0/0/0.201
encapsulation dot10 201
ip address 10.7.7.5 255.255.255.252
interface GigabitEthernet0/0/0.401
encapsulation dot1Q 401
ip address 10.7.7.13 255.255.255.252
interface GigabitEthernet0/0/0.201999
encapsulation dot1Q 201 second-dot1q any
pppoe enable
interface GigabitEthernet0/0/0.2012001
 encapsulation dot1Q 201 second-dot1q 2001
 ip address 10.8.8.9 255.255.255.252
interface GigabitEthernet0/0/0.2012002
 encapsulation dot1Q 201 second-dot1q 2002
 ip address 10.8.8.13 255.255.255.252
pppoe enable
interface GigabitEthernet0/0/0.4019999
 encapsulation dot1Q 401 second-dot1q 100-900,1001-2000
pppoe enable
interface GigabitEthernet1/0/0.101
 encapsulation dot1Q 101
 ip address 10.7.7.1 255.255.255.252
interface GigabitEthernet1/0/0.301
 encapsulation dot1Q 301
 ip address 10.7.7.9 255.255.255.252
interface GigabitEthernet1/0/0.301999
encapsulation dot1Q 301 second-dot1q any
pppoe enable
interface GigabitEthernet1/0/0.1011001
 encapsulation dot1Q 101 second-dot1q 1001
 ip address 10.8.8.1 255.255.255.252
interface GigabitEthernet1/0/0.1011002
encapsulation dot1Q 101 second-dot1q 1002
ip address 10.8.8.5 255.255.255.252
interface GigabitEthernet1/0/0.1019999
encapsulation dot10 101 second-dot1g 1-1000,1003-2000
pppoe enable
```

Step 3show vlans dot1q [internal | interface-type interface-number.subinterface-number[detail] | outer-id[interface-type<br/>interface-number | second-dot1q [inner-id| any]] [detail]]<br/>Use this command to show the statistics for all the 802.1Q VLAN IDs. In the following example, only the outer<br/>VLAN ID is displayed:

**Note** The **any** keyword is not supported on a subinterface configured for IPoQinQ because IP routing is not supported on ambiguous subinterfaces.

#### **Example:**

| Router# <b>show vlans dot1q</b>       |
|---------------------------------------|
| Total statistics for 802.10 VLAN 1:   |
| 441 packets, 85825 bytes input        |
| 1028 packets, 69082 bytes output      |
| Total statistics for 802.1Q VLAN 101: |
| 5173 packets, 510384 bytes input      |
| 3042 packets, 369567 bytes output     |
| Total statistics for 802.1Q VLAN 201: |
| 1012 packets, 119254 bytes input      |
| 1018 packets, 120393 bytes output     |
| Total statistics for 802.1Q VLAN 301: |
| 3163 packets, 265272 bytes input      |
| 1011 packets, 120750 bytes output     |
| Total statistics for 802.1Q VLAN 401: |
| 1012 packets, 119254 bytes input      |
| 1010 packets, 119108 bytes output     |
|                                       |

# **Configuration Examples for PPPoE QinQ Support**

• Configuring the any Keyword on Subinterfaces for PPPoE QinQ Support Example, page 10

### Configuring the any Keyword on Subinterfaces for PPPoE QinQ Support Example

Some ambiguous subinterfaces can use the **any** keyword for the inner VLAN ID specification. The **any** keyword represents any inner VLAN ID that is not explicitly configured on any other interface. In the following example, seven subinterfaces are configured with various outer and inner VLAN IDs.

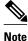

The **any** keyword can be configured on only one subinterface of a specified physical interface and outer VLAN ID.

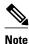

The **any** keyword in the **second-dot1q**keyword is not supported on a subinterface configured for IPoQinQ because IP routing is not supported on ambiguous subinterfaces. Therefore, multiple values and ranges for the inner VLAN ID are not supported on IPoQinQ.

I

```
interface GigabitEthernet1/0/0.1
encapsulation dotlq 100 second-dotlq 100
interface GigabitEthernet1/0/0.2
encapsulation dotlq 100 second-dotlq 200
interface GigabitEthernet1/0/0.3
encapsulation dotlq 100 second-dotlq 300-400,500-600
interface GigabitEthernet1/0/0.4
encapsulation dotlq 100 second-dotlq any
interface GigabitEthernet1/0/0.5
encapsulation dotlq 200 second-dotlq 50
interface GigabitEthernet1/0/0.6
encapsulation dotlq 200 second-dotlq 1000-2000,3000-4000
```

interface GigabitEthernet1/0/0.7
encapsulation dot1q 200 second-dot1q any

The table below shows which subinterfaces are mapped to different values of the outer and inner VLAN IDs on QinQ frames that come in on Gigabit Ethernet (GE) interface 1/0/0.

Table 1 Subinterfaces Mapped to Outer and Inner VLAN IDs for GE Interface 1/0/0

| Outer VLAN ID | Inner VLAN ID     | Subinterface Mapped to |
|---------------|-------------------|------------------------|
| 100           | 1 through 99      | GigabitEthernet1/0/0.4 |
| 100           | 100               | GigabitEthernet1/0/0.1 |
| 100           | 101 through 199   | GigabitEthernet1/0/0.4 |
| 100           | 200               | GigabitEthernet1/0/0.2 |
| 100           | 201 through 299   | GigabitEthernet1/0/0.4 |
| 100           | 300 through 400   | GigabitEthernet1/0/0.3 |
| 100           | 401 through 499   | GigabitEthernet1/0/0.4 |
| 100           | 500 through 600   | GigabitEthernet1/0/0.3 |
| 100           | 601 through 4094  | GigabitEthernet1/0/0.4 |
| 200           | 1 through 49      | GigabitEthernet1/0/0.7 |
| 200           | 50                | GigabitEthernet1/0/0.5 |
| 200           | 51 through 999    | GigabitEthernet1/0/0.7 |
| 200           | 1000 through 2000 | GigabitEthernet1/0/0.6 |
| 200           | 2001 through 2999 | GigabitEthernet1/0/0.7 |
| 200           | 3000 through 4000 | GigabitEthernet1/0/0.6 |
| 200           | 4001 through 4094 | GigabitEthernet1/0/0.7 |
|               |                   |                        |

A new subinterface is now configured:

interface GigabitEthernet 1/0/0.8
encapsulation dotlq 200 second-dotlq 200-600,900-999

The table below shows the changes made to the table for the outer VLAN ID of 200. Notice that subinterface 1/0/0.7 configured with the **any** keyword now has new inner VLAN ID mappings.

| Table 2 | Subinterfaces Mapped to Outer and Inner VLAN IDs for GE Interface 1/0/0Changes Resulting from |
|---------|-----------------------------------------------------------------------------------------------|
|         | Configuring GE Subinterface 1/0/0.8                                                           |

| Outer VLAN ID | Inner VLAN ID | Subinterface mapped to |
|---------------|---------------|------------------------|
| 200           | 1 through 49  | GigabitEthernet1/0/0.7 |
| 200           | 50            | GigabitEthernet1/0/0.5 |

1

| Outer VLAN ID | Inner VLAN ID     | Subinterface mapped to |
|---------------|-------------------|------------------------|
| 200           | 51 through 199    | GigabitEthernet1/0/0.7 |
| 200           | 200 through 600   | GigabitEthernet1/0/0.8 |
| 200           | 601 through 899   | GigabitEthernet1/0/0.7 |
| 200           | 900 through 999   | GigabitEthernet1/0/0.8 |
| 200           | 1000 through 2000 | GigabitEthernet1/0/0.6 |
| 200           | 2001 through 2999 | GigabitEthernet1/0/0.7 |
| 200           | 3000 through 4000 | GigabitEthernet1/0/0.6 |
| 200           | 4001 through 4094 | GigabitEthernet1/0/0.7 |

# **Additional References**

The following sections provide references related to the PPPoE QinQ Support feature.

#### **Related Documents**

| Related Topic                                               | Document Title                                                                                                    |
|-------------------------------------------------------------|----------------------------------------------------------------------------------------------------|
| Additional information about commands used in this document | <ul> <li>Cisco IOS Broadband Access Aggregation and<br/>DSL Command Reference</li> <li>Cisco IOS Master Command List, All Releases</li> </ul> |

#### **Standards**

| Standards   | Title                                                  |
|-------------|--------------------------------------------------------|
| IEEE 802.1Q | IEEE Standard for Local and Metropolitan Area Networks |

#### MIBs

| MIBs                                                                                                    | MIBs Link                                                                                                    |
|----------------------------------------------------------------------------------------------------|----------------------------------------------------------------------------------------------------|
| No new or modified MIBs are supported by this feature, and support for existing MIBs has not been modified by this feature. | To locate and download MIBs for selected<br>platforms, Cisco IOS XE releases, and feature sets,<br>use Cisco MIB Locator found at the following<br>URL: |
|                                                                                                    | http://www.cisco.com/go/mibs                                                                                                    |

#### **RFCs**

| RFCs                                                                                                    | Title |
|----------------------------------------------------------------------------------------------------|-------|
| No new or modified RFCs are supported by this feature, and support for existing RFCs has not been modified by this feature. |       |

#### **Technical Assistance**

| Description                                                                                                    | Link                             |
|----------------------------------------------------------------------------------------------------|----------------------------------|
| The Cisco Support website provides extensive<br>online resources, including documentation and tools<br>for troubleshooting and resolving technical issues<br>with Cisco products and technologies.                                                                         | http://www.cisco.com/techsupport |
| To receive security and technical information about<br>your products, you can subscribe to various<br>services, such as the Product Alert Tool (accessed<br>from Field Notices), the Cisco Technical Services<br>Newsletter, and Really Simple Syndication (RSS)<br>Feeds. |                                  |
| Access to most tools on the Cisco Support website requires a Cisco.com user ID and password.                                                                                                    |                                  |

# Feature Information for PPPoE QinQ Support

The following table provides release information about the feature or features described in this module. This table lists only the software release that introduced support for a given feature in a given software release train. Unless noted otherwise, subsequent releases of that software release train also support that feature.

Use Cisco Feature Navigator to find information about platform support and Cisco software image support. To access Cisco Feature Navigator, go to www.cisco.com/go/cfn. An account on Cisco.com is not required.

| Feature Name                             | Releases                 | Feature Information                                                                                                    |
|------------------------------------------|--------------------------|----------------------------------------------------------------------------------------------------|
| IEEE 802.1Q-in-Q VLAN Tag<br>Termination | Cisco IOS XE Release 2.1 | This feature was introduced on Cisco ASR 1000 Series Routers.                                                                                                 |
|                                          |                          | Encapsulating IEEE 802.1Q<br>VLAN tags within 802.1Q<br>enables service providers to use a<br>single VLAN to support<br>customers who have multiple<br>VLANs. |

 Table 3
 Feature Information for PPPoE QinQ Support

| Feature Name                                | Releases                                                      | Feature Information                                                                                                    |
|---------------------------------------------|---------------------------------------------------------------|----------------------------------------------------------------------------------------------------|
| PPPoE QinQ Support Cisco IOS XE Release 2.2 | This feature was introduced on Cisco ASR 1000 Series Routers. |                                                                                                    |
|                                             |                                                               | This feature on the subinterface<br>level preserves VLAN IDs and<br>keeps traffic in different customer<br>VLANs segregated.                                            |
|                                             |                                                               | The following commands were<br>introduced or modified: <b>dot1q</b><br><b>tunneling ethertype</b> ,<br><b>encapsulation dot1q</b> , <b>show</b><br><b>vlans dot1q</b> . |

Cisco and the Cisco logo are trademarks or registered trademarks of Cisco and/or its affiliates in the U.S. and other countries. To view a list of Cisco trademarks, go to this URL: www.cisco.com/go/trademarks. Third-party trademarks mentioned are the property of their respective owners. The use of the word partner does not imply a partnership relationship between Cisco and any other company. (1110R)

Any Internet Protocol (IP) addresses and phone numbers used in this document are not intended to be actual addresses and phone numbers. Any examples, command display output, network topology diagrams, and other figures included in the document are shown for illustrative purposes only. Any use of actual IP addresses or phone numbers in illustrative content is unintentional and coincidental.

© 2011 Cisco Systems, Inc. All rights reserved.